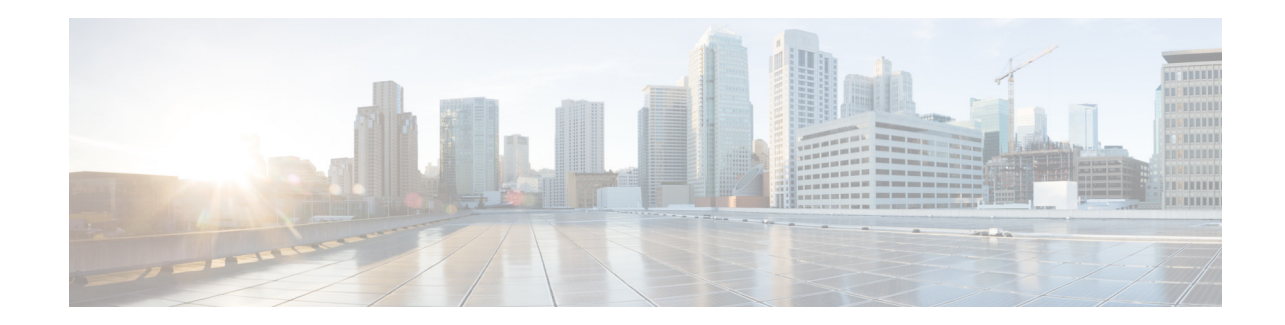

# **Installing Memory and Power Over Ethernet in Cisco 880 Series and Cisco 890 Series Integrated Services Routers**

**Revised: September 10, 2013 OL-16194-02**

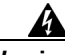

**Warning Before working on a system that has an on/off switch, turn OFF the power and unplug the power cord. Statement 1**

This document describes how to install memory and Power over Ethernet (PoE) in a Cisco 880 series and Cisco 890 series Integrated Services Routers (ISRs). It contains the following sections:

- **•** [Safety Warnings](#page-0-0)
- **•** [Installing Main Memory](#page-1-0)
- **•** [Installing Power Over Ethernet](#page-4-0)
- **•** [Opening the Chassis](#page-8-0)
- **•** [Closing the Chassis](#page-10-0)

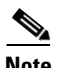

**Note** Memory and PoE are the only upgradable options in the Cisco 880 series and Cisco 890 series ISRs. Do not remove or install any other internal module.

# <span id="page-0-0"></span>**Safety Warnings**

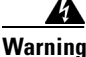

**Warning This equipment must be grounded. Never defeat the ground conductor or operate the equipment in the absence of a suitably installed ground conductor. Contact the appropriate electrical inspection authority or an electrician if you are uncertain that suitable grounding is available. Statement 1024**

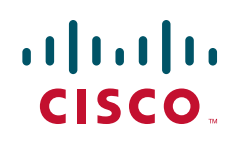

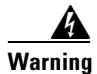

**Warning Do not work on the system or connect or disconnect cables during periods of lightning activity. Statement 1001**

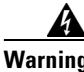

**Warning Read the installation instructions before connecting the system to the power source. Statement 1004**

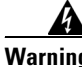

**Warning Before working on equipment that is connected to power lines, remove jewelry (including rings, necklaces, and watches). Metal objects will heat up when connected to power and ground and can cause serious burns or weld the metal object to the terminals. Statement 43**

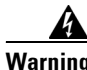

**Warning Hazardous network voltages are present in WAN ports regardless of whether power to the unit is OFF or ON. To avoid electric shock, use caution when working near WAN ports. When detaching cables, detach the end away from the unit first. Statement 1026**

## <span id="page-1-0"></span>**Installing Main Memory**

This section contains the following information:

- **•** [Items Shipped](#page-1-2)
- **•** [Installation Procedure](#page-1-3)

### <span id="page-1-2"></span><span id="page-1-1"></span>**Items Shipped**

[Table 1](#page-1-1) shows the items shipped with a DIMM unit.

Table 1 Items and Their Quantities Shipped with a DIMM Unit

| <b>Item</b>     | <b>Quantity</b> |
|-----------------|-----------------|
| Memory module   |                 |
| ESD wrist strap |                 |

#### <span id="page-1-3"></span>**Installation Procedure**

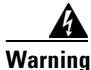

**Warning Only trained and qualified personnel should be allowed to install, replace, or service this equipment.**  Statement 1030

To install a DIMM, follow these steps:

**Step 1** Open the chassis according to the instructions in the ["Opening the Chassis" section on page 9](#page-8-0)

a ka

<span id="page-2-0"></span>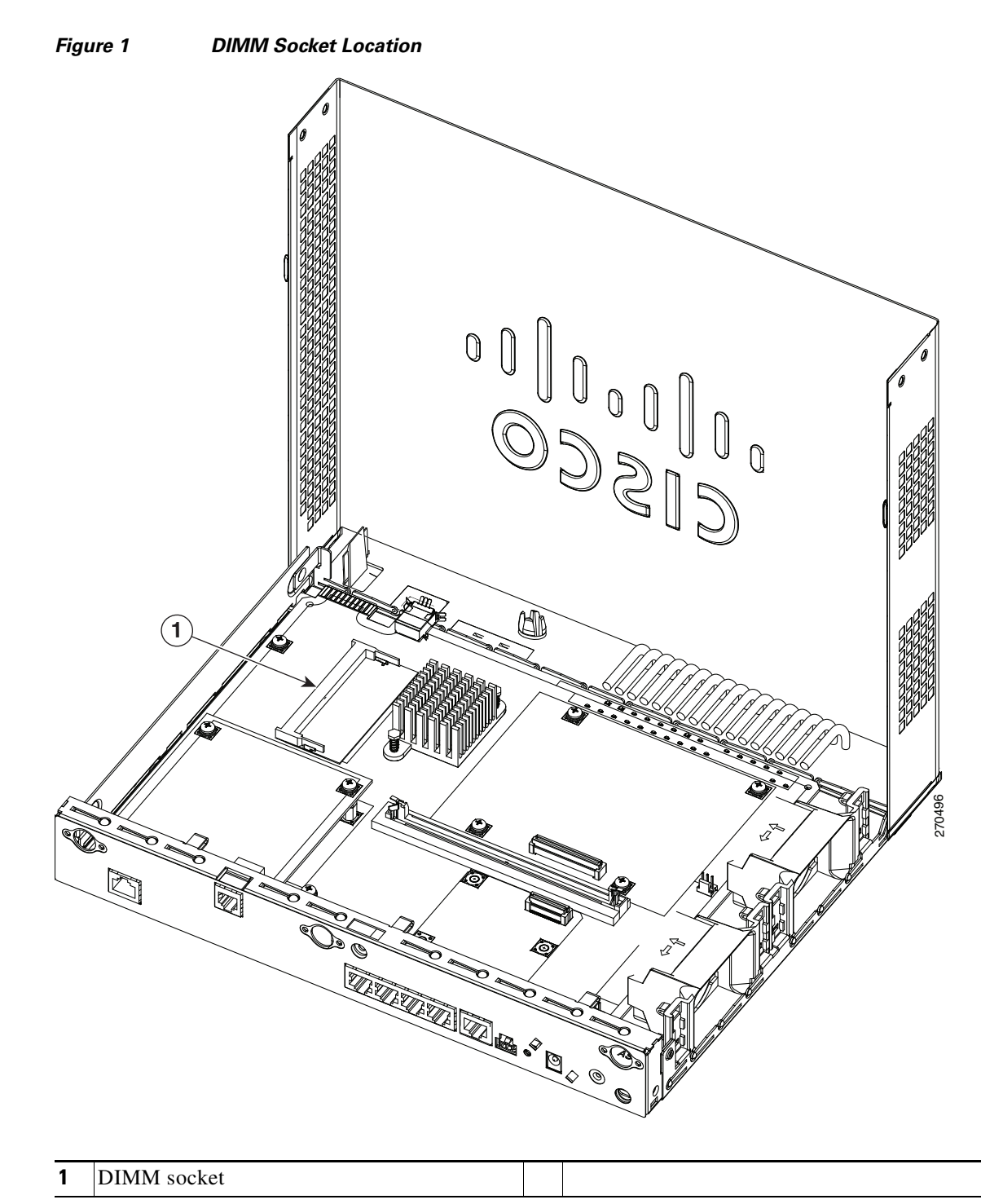

**Step 2** Locate the DIMM socket on the system board. See [Figure 1](#page-2-0) for the location of the DIMM socket.

**Step 3** Remove any existing DIMM by gently pulling the spring-loaded clips on the end of the socket far enough to release the DIMM, then gently pulling the DIMM up and away from the socket. See [Figure 2.](#page-3-0)

<span id="page-3-0"></span>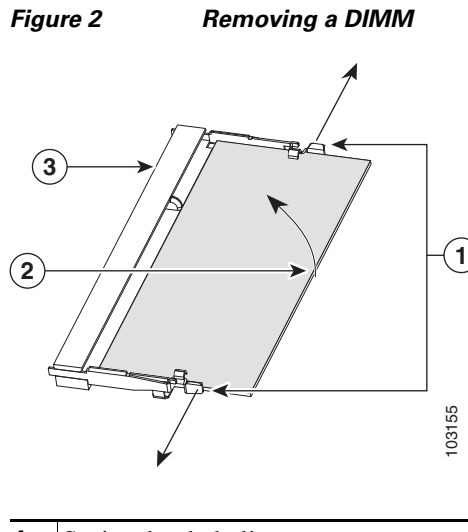

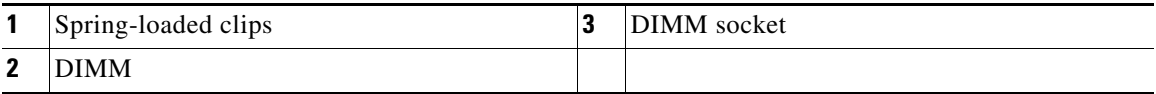

**Step 4** Align the DIMM to the DIMM socket and insert the DIMM into the DIMM socket at a 45-degree angle, as shown in [Figure 3.](#page-3-1)

<span id="page-3-1"></span>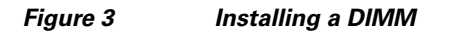

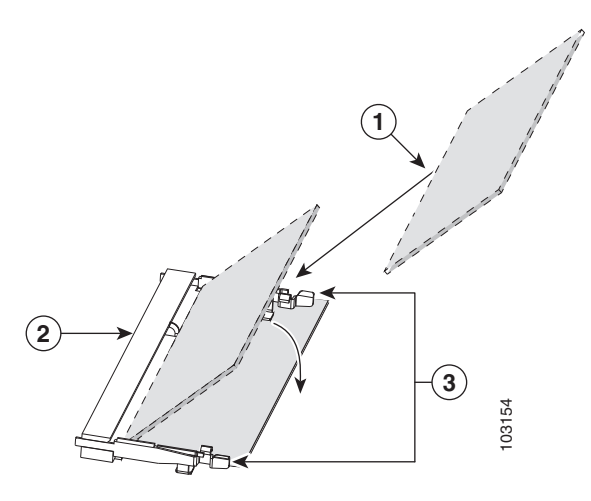

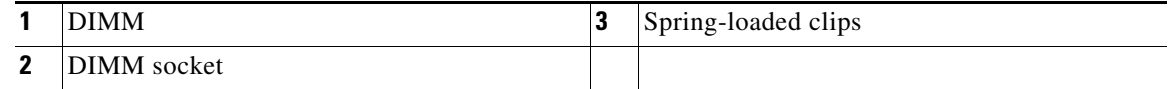

- **Step 5** Gently push the DIMM down toward the system board, as shown in [Figure 3,](#page-3-1) until it snaps into the spring-loaded clips.
- **Step 6** Close the chassis according to the instructions in ["Closing the Chassis" section on page 11.](#page-10-0)

### <span id="page-4-0"></span>**Installing Power Over Ethernet**

This section contains the following information:

- **•** [Items Shipped](#page-4-2)
- **•** [Installation Procedure](#page-1-3)

#### <span id="page-4-2"></span><span id="page-4-1"></span>**Items Shipped**

The PoE option includes a PoE card, which must be installed inside the router, and an external power supply.

[Table 2](#page-4-1) lists the items shipped with a PoE module.

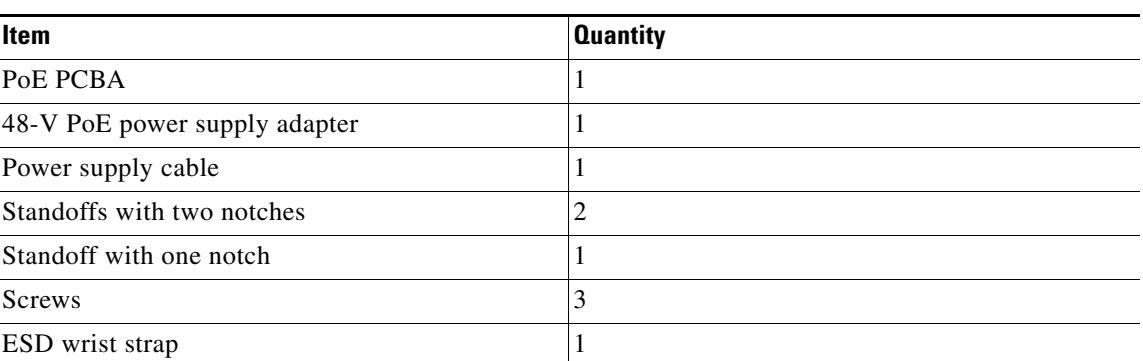

#### *Table 2 Items and Their Quantities Shipped with a PoE Module*

#### **Installation Procedure**

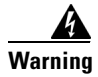

**Warning Only trained and qualified personnel should be allowed to install, replace, or service this equipment.**  Statement 1030

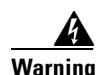

**Warning Installation of the equipment must comply with local and national electrical codes.** Statement 1074

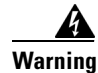

**Warning Voltages that present a shock hazard may exist on Power over Ethernet (PoE) circuits if interconnections are made using uninsulated exposed metal contacts, conductors, or terminals. Avoid using such interconnection methods, unless the exposed metal parts are located within a restricted access location and users and service people who are authorized within the restricted access location are made aware of the hazard. A restricted access area can be accessed only through the use of a special tool, lock and key or other means of security.** Statement 1072

To install the power supply card, perform the following steps:

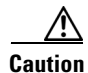

**Caution** Ensure that the PoE power supply is not connected to the back of the router prior to installation of the PoE card. Failure to do so may result in damage to the PoE card or to the router.

**Step 1** Open the chassis according to the instructions in ["Opening the Chassis" section on page 9.](#page-8-0)

**Step 2** Locate the three metal standoff holes on the system board. See [Figure 4](#page-6-0) for the location of the PoE connector. Two standoff holes are identified by a star pattern surrounding the hole; the third hole has a screw attached to it.

<span id="page-6-0"></span>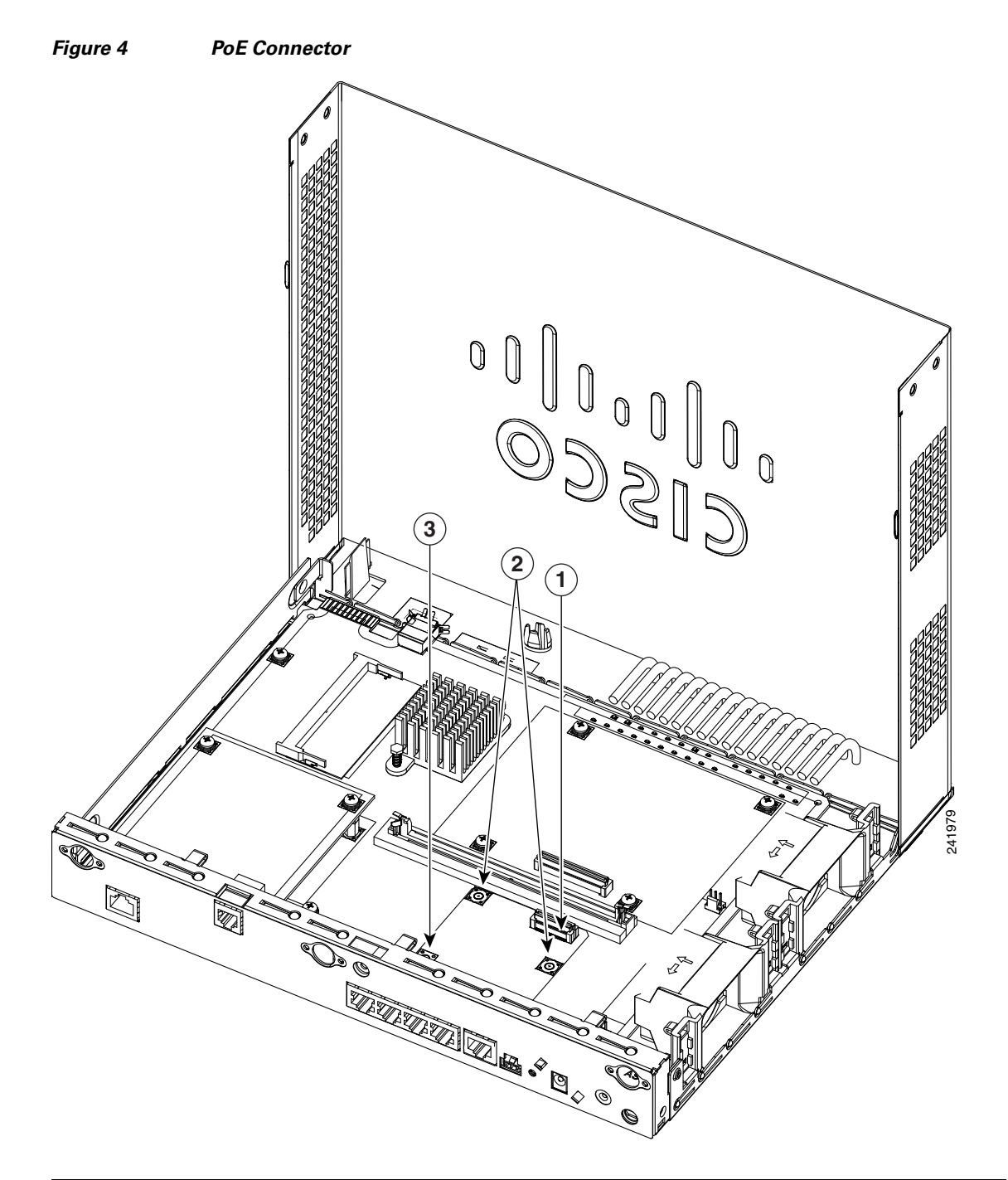

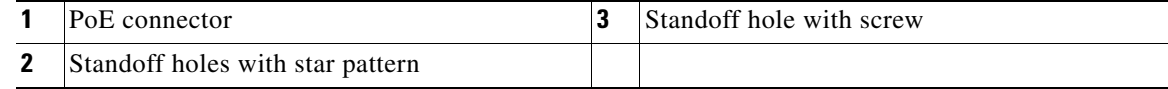

**Step 3** Remove the screw from the third standoff hole.

**Step 4** Install the metal standoffs provided in the accessory kit as shown in [Figure 5.](#page-7-0) Install the two metal standoff that have two notches into the two star patterned standoff holes. Install the metal standoff that has one notch into the third standoff hole. Use a 1/4-inch nut driver to tighten the standoff with one notch, and a 3/16-inch nut driver to tighten the standoffs with two notches.

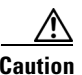

**Caution** Make sure that the standoffs are straight when installed. Tighten them gently but firmly. The shoulder of each standoff must be seated tightly against the system board.

<span id="page-7-0"></span>*Figure 5 Installing the Power over Ethernet Card*

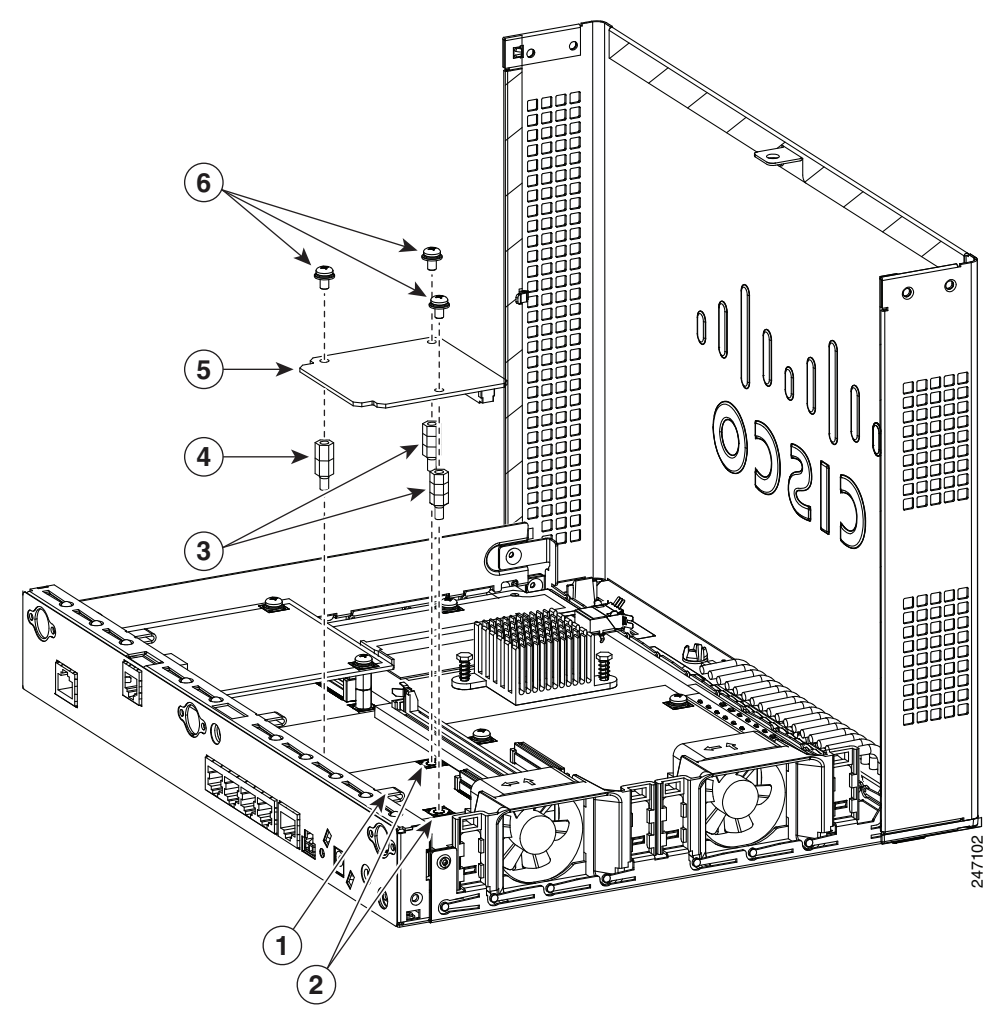

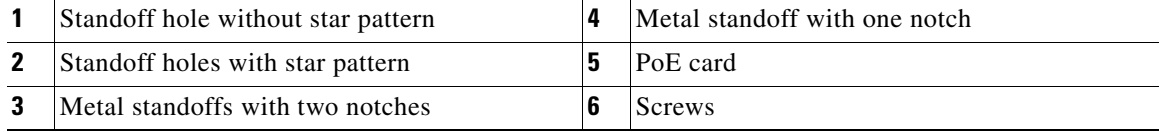

⁄!\

**Caution** When installing the PoE card, ensure that the card is installed in the proper direction. Improper installation will damage the PoE card. Installation of the PoE card requires the installation of three metal standoffs, to which the card is then secured by using three screws. Be sure to use all three screws to ensure that the card is installed properly.

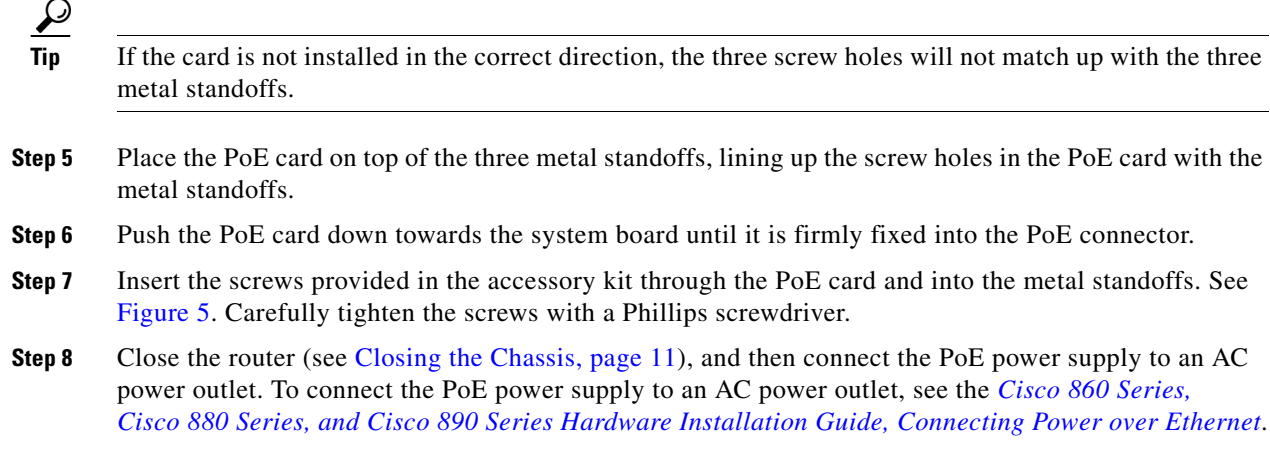

### <span id="page-8-0"></span>**Opening the Chassis**

To open the chassis, you will need a number-2 Phillips screwdriver, a wrist strap, and an antistatic mat.

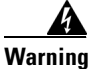

**Warning During this procedure, wear grounding wrist straps to avoid ESD damage to the card. Do not directly touch the backplane with your hand or any metal tool, or you could shock yourself.** Statement 94

Follow these steps to open the chassis:

- **Step 1** Disconnect the power supply cable.
- **Step 2** Disconnect all cables from the router back panel.
- **Step 3** Use the number-2 Phillips screwdriver to remove the screws at the middle on the back panel, and at the sides of the router. [Figure 6](#page-9-0) shows the location of the screws. The screws are in the same location on all Cisco 880 series ISRs.

<span id="page-9-0"></span>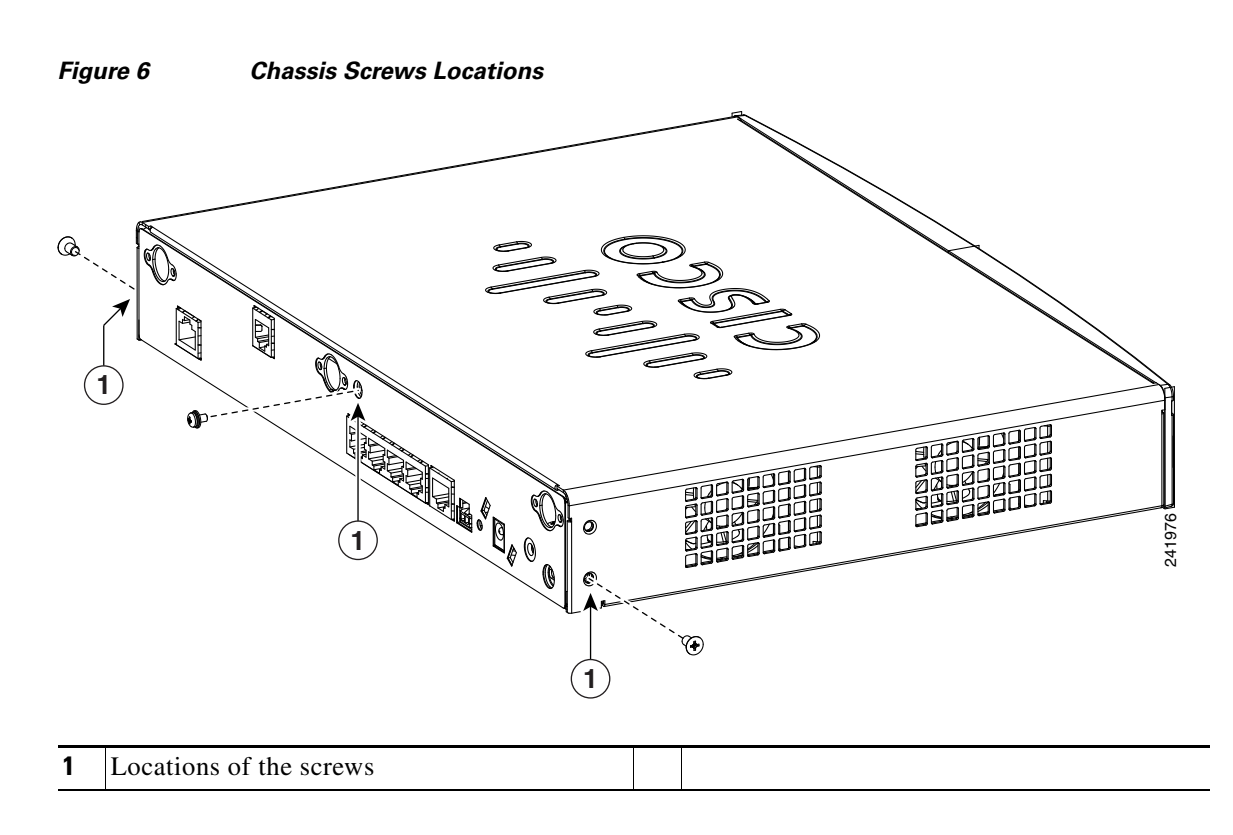

**Step 4** Place your hand on both sides of the router where the screws were located. With your fingers gently pry the chassis cover outward and away from the router, and lift the chassis cover up. The front end of the chassis cover will remain attached to the chassis. [Figure 7](#page-10-1) shows how to open the chassis.

<span id="page-10-1"></span>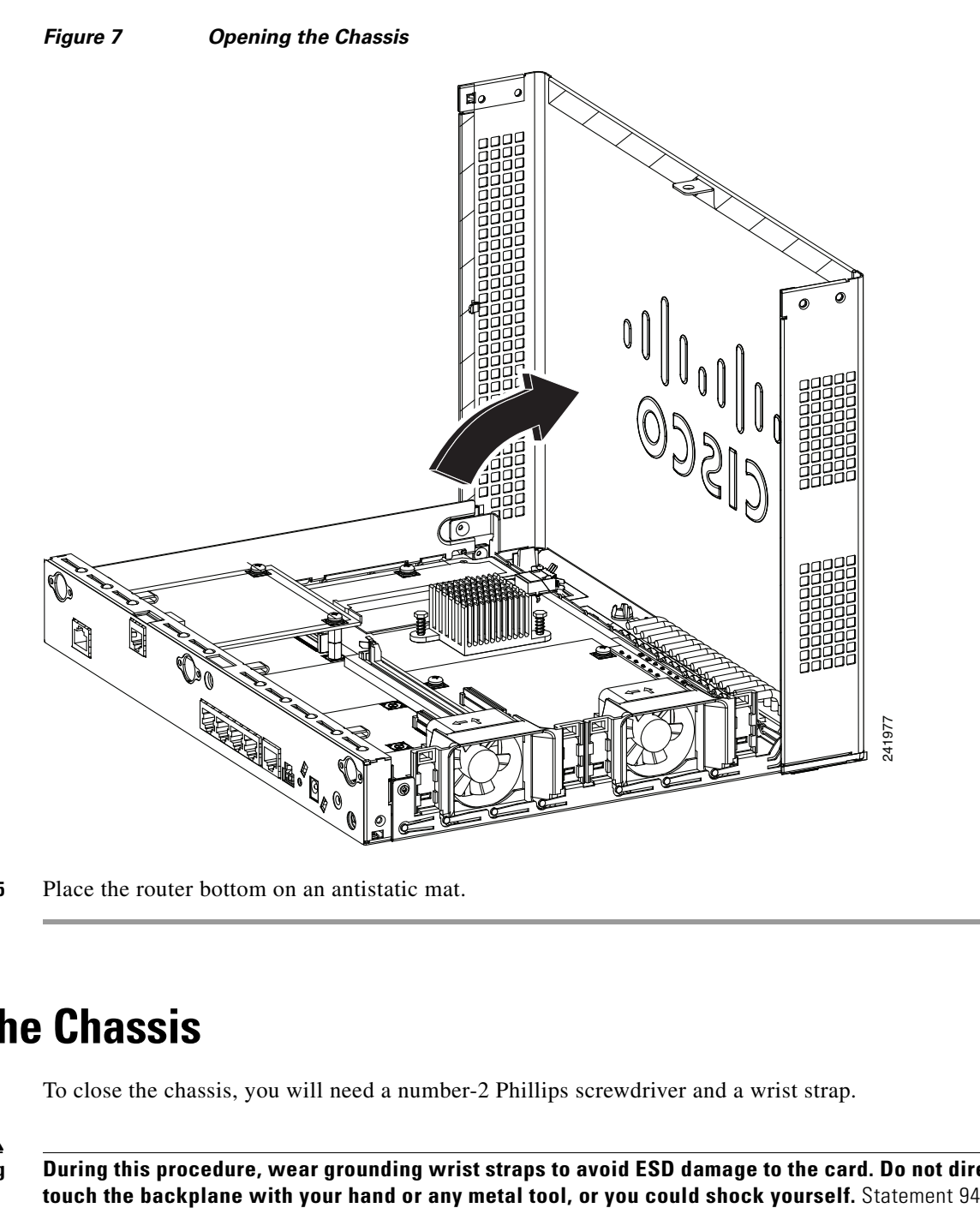

**Step 5** Place the router bottom on an antistatic mat.

# <span id="page-10-0"></span>**Closing the Chassis**

To close the chassis, you will need a number-2 Phillips screwdriver and a wrist strap.

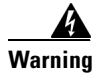

**Warning During this procedure, wear grounding wrist straps to avoid ESD damage to the card. Do not directly** 

To close the chassis, follow these steps:

**Step 1** Flip the chassis cover down. The cover should snap shut. [Figure 8](#page-11-0) shows how to close the chassis.

<span id="page-11-0"></span>*Figure 8 Closing the Chassis*

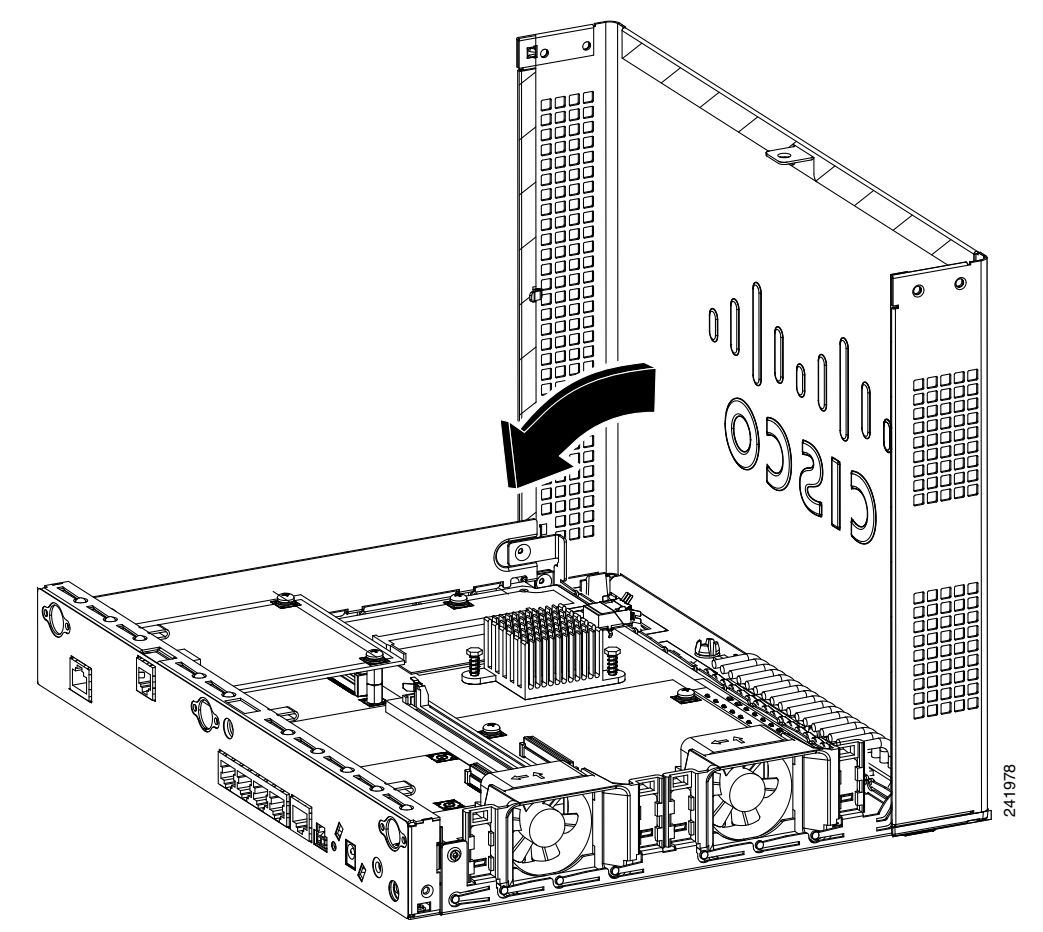

- **Step 2** Check that the screw holes are aligned.
- **Step 3** Use the number-2 Phillips screwdriver to install the screws.

Cisco and the Cisco logo are trademarks or registered trademarks of Cisco and/or its affiliates in the U.S. and other countries. To view a list of Cisco trademarks, go to this URL: [www.cisco.com/go/trademarks.](http://www.cisco.com/go/trademarks) Third-party trademarks mentioned are the property of their respective owners. The use of the word partner does not imply a partnership relationship between Cisco and any other company. (1110R)

Any Internet Protocol (IP) addresses used in this document are not intended to be actual addresses. Any examples, command display output, and figures included in the document are shown for illustrative purposes only. Any use of actual IP addresses in illustrative content is unintentional and coincidental.

© 2013 Cisco Systems, Inc. All rights reserved.